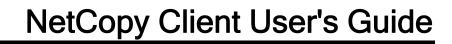

# **Table of Contents**

| NetCopy for OpenVMS and WIndows                     | 3  |
|-----------------------------------------------------|----|
| Introduction                                        | 3  |
| Using this Help                                     | 3  |
| VMS Online Help                                     | 4  |
| Client Installation on VMS                          | 5  |
| Installation Requirements                           | 5  |
| Installation Options                                | 5  |
| Selecting an Installation Directory                 | 5  |
| Conventions used during Installation                | 6  |
| Installation Procedure                              | 6  |
| Installing NetCopy as a known image                 | 8  |
| NetCopy License File                                | 8  |
| Updating a License file                             | 9  |
| TCP/IP Port Number                                  | 11 |
| Port Number                                         | 11 |
| NetCopy Windows Server                              | 13 |
| Port Numbers                                        | 13 |
| Storage Path                                        | 13 |
| NetCopy Operations                                  | 15 |
| Copy to Windows                                     | 15 |
| Copy from Windows to VMS                            | 15 |
| Directory Operation                                 | 16 |
| Support                                             | 16 |
| Getting Started                                     | 19 |
| Verifying NetCopy Client is Installed and Available | 19 |

## NetCopy Client User's Guide

|                                                        | 19             |
|--------------------------------------------------------|----------------|
| Copying Files to VMS                                   | 19             |
| Selecting files to be copied                           | 20             |
| Getting a Directory of a Windows System                | 20             |
| Invoking NetCopy from Within Batch Files               | 21             |
| Translating an Exit Code                               | 21             |
| Common NetCopy VMS Exit Status Codes                   | 21             |
| Using CTRL-T to Monitor Progress                       | 22             |
| File Conversions                                       | 23             |
| PDF Files                                              | 23             |
| Indexed Files                                          | 23             |
| VMS to Windows File Conversion                         | 23             |
| Windows to VMS File Conversion                         | 24             |
| Pathworks Filename Conversion                          | 25             |
| Qualifiers                                             | 27             |
|                                                        |                |
| Qualifiers Reference                                   | 27             |
| Qualifiers Reference  BINARY                           |                |
|                                                        | 27             |
| BINARY                                                 | 27             |
| BINARY  COMPRESSION                                    | 27<br>28<br>29 |
| BINARY  COMPRESSION.  DATE                             | 27<br>28<br>29 |
| BINARY  COMPRESSION  DATE  DIR                         |                |
| BINARY  COMPRESSION  DATE  DIR  EXCLUDE                |                |
| BINARY  COMPRESSION  DATE  DIR  EXCLUDE  FIXED         |                |
| BINARY  COMPRESSION  DATE  DIR  EXCLUDE  FIXED  IGNORE |                |

| RESTORE    | 36 |
|------------|----|
| SELECT     | 37 |
| STATISTICS | 38 |
| STREAM     | 39 |
| SUBDIRS    | 39 |
| TREE       | 40 |
| VERSION    | 41 |

The information contained in this manual is subject to change without notice. Compact Data Works, Inc. makes no warranty of any kind with regard to this material, including, but not limited to, the implied warranties of merchantability and fitness for a particular use. Compact Data Works, Inc. shall not be liable for errors contained herein nor for incidental or consequential damages in connection with the furnishing, performance, or use of this material.

This document contains proprietary information which is protected by copyright. All rights are reserved. No part of this document may be photocopied or reproduced without the prior written consent of Compact Data Works, Inc.

### **Trademarks**

NetCopy is a trademark of Compact Data Works, Inc..

Alpha AXP, VAX, VMS, OpenVMS are registered trademarks of Hewlett-Packard Corporation.

Windows is a registered trademark of Microsoft Corporation.

...........

Copyright 2006-2014 Compact Data Works, Inc.

All Rights Reserved

# NetCopy for OpenVMS and WIndows

### Introduction

NetCopy is a powerful and fast copy utility which combines state of the art file compression techniques, client/server architecture, network communications, and extensive file handling operations to copy VMS files to Windows computers, providing proper file conversion. NetCopy also provides the capability to copy Windows files to VMS with limited file conversion.

NetCopy utilizes a client-server architecture where the client software resides on a VMS computer and the server software resides on a Windows computer. The client and server communicate using TCP/IP.

NetCopy provides file conversion for VMS files whose structure cannot be copied directly to Windows.

## **Using this Help**

This Help system contains the entire NetCopy Reference Manual. Included is the help for both client and server.

The help system is complete with an index and glossary and the ability to search for any word. Throughout the help system are many references to other topics in the help system. These will appear as do any links on the Internet. Usually buttons are used for the links. These have special designs as follows;

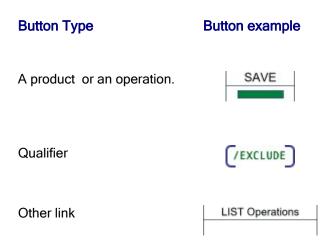

In addition to navigating around with the buttons, **browse sequences** are provided. The arrows at the top of the Table of Contents will turn red when you enter a browse sequence. You can then use the arrows to view the next and previous pages in the sequence. For example, when you select an operation from the Table of Contents, you have entered a browse sequence for the operations of that

product. For each operation, a browse sequence is provided to take you through all the available qualifiers for that operation.

The **search** works similar to Internet searches except you are only searching in this help system. The **index** is extensive. You can select a topic or type a word or part of a word to view more topics. The 'Locate' button at the top of the Table of Contents will show you where the current topic is. The 'Hide' button will 'hide' the Table of Contents. To bring it back, simply click one of the buttons in the help header.

Many examples are presented in the Getting Started chapters as well as with each qualifier. Some knowledge is assumed on the part of the reader with regard to the use of VMS commands and VMS files. The following conventions are used throughout in the examples:

|                | Square brackets, in command syntax, indicate that a syntactical element is optional. Square brackets are not optional, however, when used to delimit a directory name in a VMS file specification. |
|----------------|----------------------------------------------------------------------------------------------------|
| 0              | Braces surrounding two or more items separated by a comma indicate a choice; you must choose one of the syntactical elements.                                                                      |
| UPPER-<br>CASE | In the examples, items shown in upper-case may be entered at the keyboard without any changes.                                                                                                    |
| lower-case     | In the examples, items shown in lower-case require a substitution by the user before the command may be typed at a keyboard.                                                                       |
|                |                                                                                                    |

## **VMS Online Help**

VMS online help is provided with the NetCopy client installation kit. During installation, it is added to the VMS help library and is accessible with the following VMS command:

### \$ help netcopy

The online help is intended as a quick reference to the command syntax and the many qualifiers available. For an experienced user, it may well suffice in place of this help system.

...........

### Client Installation on VMS

## **Installation Requirements**

The installation kit consists of one distribution volume labeled AXP NET version k.n-m or IA64 NET version k.n-m, where k represents the major version number, n represents the minor version number and m represents the revision level.

The installer should be familiar with the "Guide to Open VMS Software Installation" and the OpenVMS installation procedure VMSINSTAL.COM.

The version of OpenVMS running must be as follows:

VMS Version 7.2 or higher (Alpha)

VMS Version 8.2 or higher (Integrity)

# **Installation Options**

NetCopy commands may be permanently installed in the DCL tables; the NetCopy HELP may be integrated with the VMS HELP. Updating the DCL tables makes NetCopy available to all users just as any other VMS utility. Otherwise, the NetCopy commands are available only to those users who execute the proper SET COMMAND after logging in.

## Selecting an Installation Directory

The installation of NetCopy requires one directory. The logical name NET\_Manager is defined to point to this directory. Examples of files which reside in this directory are:

A copy of the NETCOPY.CLD file which defines the NetCopy command.

- The NetCopy HELP if it is not integrated with VMS HELP.
- The NetCopy client executable image files.

The default for the NetCopy directory is to create a system level directory called SYS\$SYSROOT:[NETCOPY].

During the installation, a list of system files which are new or modified by the installation procedure is displayed. If the NetCopy command is integrated with the system DCL tables, users who are logged on during the installation must first log off and then log in again in order to access the NetCopy command. If the command is not integrated with the system DCL tables, any user wishing to use NetCopy must first execute the following command after logging in:

\$ SET COMMAND NET\_MANAGER:NETCOPY

This command may also be added to the user's LOGIN.COM command file. Logical names are also set up for the NetCopy image and the NetCopy help library if the help was not integrated with the system help files. The image logical name is NETCOPY.

The logical name for the help library will be HLP\$LIBRARY unless it has already been assigned. The name would then be one of HLP\$LIBRARY\_1...HLP\$LIBRARY\_n where the name chosen is the first not already in use.

A startup command file is also created by the procedure which defines all the NetCopy logical names. It resides in SYS\$MANAGER and should be invoked from the SYSTARTUP\_VMS.COM file to insure all logical names are defined after the system is restarted. The following command should be added to the SYSTARTUP\_VMS.COM file:

\$ @SYS\$MANAGER:NETCOPY STARTUP

This command is automatically executed by the installation procedure.

## Conventions used during Installation

The conventions used in the following procedure steps are as follows:

All input and output generated as a result of the installation procedure is in bold type.

The default answer (for those questions that have a default) is specified in brackets ([]) at the end of the question.

The installation procedure can be aborted by pressing <CTRL Y> at any time. In addition, you may get help by entering a question mark (?) at any prompt. The entire process should take about 5 minutes, depending upon your configuration.

..........

### Installation Procedure

The following steps are required to install NetCopy:

- 1. Log in to the SYSTEM account.
  - \$ Username: SYSTEM
  - \$ Password:
- 2. Invoke VMSINSTAL at the DCL prompt.
  - \$ @SYS\$UPDATE:VMSINSTAL
- 3. If there are other users on the system or if you have DECnet running, VMSINSTAL will issue a warning and ask you if you want to continue. It is normally not necessary for other users to log off, and DECnet being active should not cause any problems with the installation.

- \* Do you want to continue anyway [NO]? Y
- 4. The next question refers to the backup of your system.
  - \* Are you satisfied with the backup of your system disk [YES]?
- 5. Next, you will be asked about the distribution volume. Enter the device from which you are loading the installation kit.
  - \* Where will the distribution volumes be mounted:
- 6. Enter IA64NET or AXPNET for the product name and confirm that you are ready.
  - \* Products: AXPNET
  - \* Enter installation options you wish to use (none):

Please mount the first volume of the device on [device name]

- \* Are you ready? Y
- 7. You will now be asked questions about purging old files replaced by this installation and running the Installation Verification Procedure (IVP) at the end of the installation. It is recommended that you answer YES to both questions.
  - \* Do you want to purge files replaced by this installation [YES]?
  - \* Do you want to run the IVP after the installation [YES]?
- 8. You will now be asked if you want to create a system level directory in which to store the NetCopy files. If you answer YES, the procedure will create the system level directory SYS\$SYSROOT:[NETCOPY]. If you answer NO, the procedure will ask you to give the directory specification of a user level directory. If the directory does not exist, the procedure will create it. In all cases, the system logical name NET MANAGER will be defined to point to the NetCopy directory.
  - \* Do you want to create a system level directory [YES]?
  - \* Enter the device and directory for NetCopy installation:
- 9. The next question regards installation of the NetCopy command in the system DCL tables. If you answer YES, users will be able to access the NetCopy command as other VMS commands. If you answer NO, users will be required to execute a SET COMMAND before they can access NetCopy.
  - \* Do you want the NetCopy command permanently installed in the DCL tables [YES]?
- 10. You will now be asked if you want the NetCopy HELP file integrated with the system help files.
  - \* Do you want NetCopy HELP permanently installed in the system help library [YES]?
- 11. You will now be asked if you already have a NetCopy license installed. If you are installing an update to NetCopy and you already have a license file, answer YES. If you are installing NetCopy for the first time, answer NO. If you answer NO, you will then be asked to enter the evaluation kit key provided. Enter the key as provided to you.

- \* Do you have a NetCopy license already installed [NO]?
- \* Enter the NetCopy evaluation kit key: XXXXXX
- 12. All questions have been asked at this point. The installation will proceed to completion; the verification procedure will be executed, if it had been requested. If the IVP is not successful, a message will be output and the installation terminated.
- 13. If you did not request to have the IVP executed, you will need to execute the command file NETCOPY STARTUP.COM located in SYS\$MANAGER.

.........

## Installing NetCopy as a known image

You may want to install NetCopy as a known image if there are going to be many users. This will make loading of the program faster. The following command will install NetCopy:

```
$ INSTALL

INSTALL> ADD/OPEN/HEADER NETCOPY

INSTALL> EXIT
```

These commands may be inserted in the NETCOPY\_STARTUP.COM command file in SYS\$MANAGER or alternatively added to the normal VMS startup command file. If you insert these commands in NETCOPY\_STARTUP.COM, be sure to insert them at the end of the procedure; this will insure the logical names are properly defined. Refer to the OpenVMS Install Utility Manual for further details.

.........

## **NetCopy License File**

NetCopy requires a license file. This is a VMS file called NETCOPY.LICENSE. The license file is created by the installation procedure and resides in SYS\$COMMON:[SYSMGR].

The license file created by the installation procedure is of limited time duration. Once the license files expire, NetCopy will cease to function.

The expiration date is displayed using the product operation with the /VERSION qualifier. To see when your copy of NetCopy will cease to execute, simply type the following command after NetCopy is successfully installed:

\$ netcopy/version

The version of NetCopy you currently have will be displayed as well as the date of termination of the evaluation kit.

# **Updating a License file**

To obtain a permanent license file, you will need to obtain the node ID of each system for which you desire a license. To do this, simply run the license procedure NET\_LICENSE.COM.

\$ @NET MANAGER:NET LICENSE

Print the node IDs that are generated by the procedure and email or fax the printout to Compact Data Works. You will then be provided with a new checksum and instructions on how to upgrade your license file. Once that is accomplished, you have a permanent license file.

If you now display the version of NetCopy an expiration date will no longer appear.

............

# **TCP/IP Port Number**

### **Port Number**

The default port number used by NetCopy for TCP/IP communications is located in the NetCopy license file. This may be changed by using the /PORT qualifier on each command that communicates with a server that has a different port. The default is 8000.

...........

# **NetCopy Windows Server**

### **Port Numbers**

The NetCopy client on VMS communicates with the NetCopy server on Windows using TCP.

The NetCopy server on Windows is configured to run one or more server processes. The number of NetCopy server processes and which TCP port numbers each NetCopy server process handles is specified in the NetCopy Configuration file on the Windows computer. The configuration file also specifies the top level path each server process uses when storing or retrieving files on the Windows computers.

When a NetCopy server process is activated, it listens on the TCP port number specified in the NetCopy configuration file. Normally, this port number matches that in the VMS license file. To access a different port number, the VMS client command must contain the /PORT qualifier to specify a particular port number.

```
$ netcopy *.dat server:: /port=8005
```

## **Storage Path**

When the NetCopy server is configured on a Windows system, a top level path (called the Storage Path) is established for each TCP port number that will be used to provide communications between the VMS client and the NetCopy server. For example, suppose the NetCopy server is configured to use the path

```
c:\vmsfiles
```

for storing or retrieving files associated with port 7000. Then the NetCopy client command

```
$ netcopy *.pdf server::
```

will copy the PDF files to the folder c:\vmsfiles\. The NetCopy client command

```
$ netcopy *.pdf server::"15may09\"
```

will copy the files to the folder c:\vmsfiles\15may09\. If the sub-directory 15may09 does not exist, it will be created. The quote marks are necessary in this latest example.

...........

# **NetCopy Operations**

## **Copy to Windows**

NetCopy will copy any VMS file to Windows. File formats are converted. If the Storage Path is on an NTFS formatted drive, VMS file characteristics are stored with each file as a separate stream. This stream will stay intact during Windows file operations such as copy, move etc. If the file is updated by a program, the VMS file characteristics may be lost. The existence of the file characteristics may be viewed during a NetCopy Directory operation.

If the file is copied to a non-NTFS disk, such as an NFS drive, the VMS characteristics will not be saved.

#### **Format**

NetCopy input-file-spec output-destination [/qualifier1.../qualifiern]

#### **Parameters**

#### input-file-spec

The input-file-spec lists the files to be copied.

### output-destination

The output-destination is a Windows computer. The node name is required. It may optionally be followed by a Windows file specification which is inclosed in quotation marks. The default destination is the Storage Path as specified during set up of the NetCopy configuration file on the server. If this is the desired path, then only the node name is required. If a filespec follows the node name, it is a sub-directory starting at the Storage path.

#### **Qualifiers**

Many qualifiers are available for copy operations.

```
/BINARY / COMPRESSION / DATE / EXCLUDE /
//IGNORE / LOG / PORT / REPLACE / SELECT / STATISTICS / SUBDIRS / TREE
```

## Copy from Windows to VMS

NetCopy will copy any Windows file to VMS. Files are normally written on VMS as Stream files, Certain files may be copied back to VMS using the stored VMS file characteristics. These include sequential files with fixed-length records.

#### **Format**

NetCopy input-file-spec output-destination [/qualifier1.../qualifiern]

#### **Parameters**

### input-file-spec

The input-file-spec lists the files to be copied.

### output-destination

The output-destination is a Windows computer. The node name is required. It may optionally be followed by a Windows file specification which is inclosed in quotation marks. The default destination is the Storage Path as specified during set up of the NetCopy configuration file on the server. If this is the desired path, then only the node name is required. If a filespec follows the node name, it is a sub-directory starting at the Storage path.

#### Qualifiers

Many qualifiers are available for copy operations.

## **Directory Operation**

NetCopy provides a VMS style directory listing of a folder on Windows. This provides visibility into the files that have been copied.

#### **Format**

netcopy/directory input-file-spec [/qualifier1.../qualifiern]

#### **Parameters**

### input-file-spec

The input-file-spec specifies the Windows node name followed by a an optional Windows file specification enclosed in quotation marks. If no file specification is given, the Storage Path as specified in the NetCopy Configuration file on Windows is used.

#### Qualifiers

The only required qualifier is /DIR.

### **Related Topics**

## **Support**

NetCopy provides one support qualifier, /VERSION. This lists the version of NetCopy which you are currently using as well as the expiration date if you are running with an evaluation license.

### **Format**

\$ netcopy/version

### Qualifiers

/VERSION

# **Getting Started**

## Verifying NetCopy Client is Installed and Available

Once NetCopy is installed on your system, you may need to issue a **SET COMMAND** to access the NetCopy command; this is dependent on the type of installation selected (See the Installation Instructions). The following command will tell you whether NetCopy is available to you, what version is installed, and when your evaluation kit will expire. If you are not running an evaluation kit, no date will be given.

\$ NETCOPY/VERSION

If you get a message indicating that NETCOPY is an invalid verb, you will need to issue a SET COMMAND as shown below:

```
$ SET COMMAND NET MANAGER: NETCOPY
```

If this command was successful, then retry the VERSION command. If you are still having problems, recheck your installation.

..........

## **Copying Files to Windows**

To copy files from VMS to a Windows system, the following command may be used:

```
$ netcopy *.* win::"mydir\"
```

This command will copy all the files in your current default directory to the Windows computer called win. The files on Windows will reside in a sub-directory of the Storage path called mydir. If this sub-directory does not exist, it will be created.

The input-file-spec on VMS may contain a device and directory specification. You may us /SELECT or /EXCLUDE to modify this.

```
$ netcopy DKA0:[mydir]*.*/exclude=*.com win::"mydir\"
```

If you would like to see the name of each file as it is being processed, simply use /LOG.

..........

# Copying Files to VMS

To copy files from Windows to VMS the following command may be used:

```
$ netcopy win::*.dat dkb200:[fromwin]
```

This command will copy all files with extension .dat from the Storage path folder on the Windows computer to the dkb200:[fromwin] directory on the VMS computer.

To copy files from a subdirectory, the following command may be used:

```
$ netcopy win::"mydir\*.dat" dkb200:[fromwin]
```

This command will copy all files with extension .dat from the mydir subdirectory of the Storage Path to the dkb200:[fromwin] directory on the VMS computer.

...........

## Selecting files to be copied

Files may be selected by filename using any combination of wildcards. Files may also be explicitly excluded.

Wild cards may be used for the file name, type and version. You must specify at least one of device, directory, filename, or file type. The default for the file name is \* and the default for the file type is .\*.

```
$ netcopy *.* windows::"VMSfiles\myfiles\"
```

This command will copy the highest version of each file in the current default directory .

If you would like to copy a directory tree to Windows, use a command like the following:

```
$ netcopy [mydir...]*.* windows::"VMSfiles\"
```

This command will copy the directory tree starting at [mydir]. By default, each directory encountered will be replicated on the Windows computer. If you want all the files to go into the same directory, you would need specify **/NOTREE**.

## Getting a Directory of a Windows System

NetCopy can display a VMS style directory listing of files on a Windows system. The display lists the filenames and file sizes in VMS blocks. For example,

```
netcopy /dir win::
```

will list the filenames in the drive and folder pointed to by the Storage Path. To list only the files with extension .dat, use the following

```
netcopy /dir win:: *.dat
```

To list all of the sub folders, use the following

netcopy /subdir win::

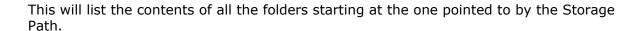

...........

## Invoking NetCopy from Within Batch Files

You may want to invoke NetCopy from within a batch command file. If NetCopy was installed on your system using the non-integrated approach, remember to issue the following command before invoking NetCopy within your batch file.

```
$ SET COMMAND NET MANAGER: NETCOPY.CLD
```

NetCopy can be invoked from within DCL command files which are executed interactively or as batch jobs. As with most VMS utilities, NetCopy generates a condition code when it completes execution. If NetCopy completes successfully, the condition code will have a true (odd) value. If NetCopy completes unsuccessfully, the condition code will have a false (even) value. The condition code can be checked by testing the global symbols \$STATUS or \$SEVERITY. See the "Guide to Using DCL and Command Procedures on OpenVMS" for more information.

## Translating an Exit Code

If you are running NetCopy from within a batch file or called from another program, there may be times when you wish to translate an exit code. NetCopy messages are provided with the distribution kit and reside in the NET\_MANAGER directory. To translate a given exit code, execute the following DCL commands:

- \$ SET MESSAGE NET MANAGER: NETCOPY MSG
- \$ symbol = F\$MESSAGE(exit code)
- \$ SHOW SYMBOL symbol

This will display the text of the message associated with the exit code.

## Common NetCopy VMS Exit Status Codes

| Event or Condition                        | VMS Exit<br>Status Code | Description or Probable Cause                                                   |
|-------------------------------------------|-------------------------|---------------------------------------------------------------------------------|
| Timeout while connecting to the Server    | %X1000022C              | Server is not running or the Client and Server are using different port numbers |
| Link disconnected during a copy operation | %X100020DC              | Link went down or the Server stopped                                            |

| File could not be created          | %X1E9BA10C | File already exists or protection violation     |
|------------------------------------|------------|-------------------------------------------------|
| Directory cannot be created        | %X1E9BA114 | Unknown output device (drive letter not mapped) |
| Error writing file                 | %X1E9BA0FC | Insufficient disk space or disk error           |
| Connect to network object rejected | %X10000294 | The Server is not running                       |
| Unknown host                       | %X1E9B9FEC | The Server node is not in the VMS TCP database  |
| Successful copy                    | %X0000001  | Copy completed without errors                   |

# **Using CTRL-T to Monitor Progress**

During any NetCopy operation, NetCopy will 'piggyback' a status message to the one already provided by VMS with the use of the <CTRL-T> key. The message will indicate which file is being copied and the block number of the file that NetCopy is currently processing. This is most useful if you are copying very large files and would like to see 'progress reports' as the operation proceeds. NetCopy also reports the elapsed time since the start of the operation and a percent done status.

..........

## **File Conversions**

### **PDF Files**

PDF files may exist on VMS in various file formats. NetCopy handles them all without the use of any qualifiers. NetCopy keys off the file extension which is .pdf. If you change the file extension and then try and copy one of these files to Windows, you may or may not be able to read it.

...........

### **Indexed Files**

NetCopy is highly optimized for I/O in all cases except for indexed files. These files must be read a record at a time in order to make them readable and usable on Windows. These files cannot be copied back to VMS as indexed files.

...........

### VMS to Windows File Conversion

NetCopy can convert most VMS files to Windows formats. The table below indicates the default action.

| File<br>Organization | Record Format   | Record<br>Attributes                | Examples                    | Default Action |
|----------------------|-----------------|-------------------------------------|-----------------------------|----------------|
| Sequential           | Variable length | carriage return<br>carriage control | text files, source<br>files | (1)            |
|                      |                 | FORTRAN carriage control            | FORTRAN<br>output           | (1)            |
|                      |                 | None                                | VMS object files            | no conversion  |
|                      | Fixed length    | carriage return<br>carriage control | Application data files      | (1)            |

|          |                                       | None                                | Executable<br>images, Backup<br>savesets                 | no conversion |
|----------|---------------------------------------|-------------------------------------|----------------------------------------------------------|---------------|
|          | Stream                                | carriage return<br>carriage control | Windows files<br>stored on<br>Pathworks<br>mapped shares | (1)           |
|          |                                       | none                                | Application data files                                   | no conversion |
|          | Variable length<br>with fixed control | Print file carriage control         | VMS log files,<br>DCL output files,<br>linker map files  | (1)           |
| Indexed  | All                                   | All                                 | database files                                           | (2)           |
| Relative | All                                   | All                                 | Application data files                                   | (3)           |

- (1) VMS print characteristics are converted. Record lengths (if any) are stripped and changed to the appropriate carriage control characters.
- (2) Indexed files are read a record a time and any print conversions are done as well as record lengths (if any) being stripped and changed.
- (3) Relative files are read a record a time and any print conversions are done as well as record lengths (if any) being stripped and changed.

..........

### Windows to VMS File Conversion

NetCopy copies Windows files to VMS with no conversion of file structure. The VMS files created are all Stream files. In some cases, if the VMS file characteristics on Windows are intact, the file may be converted back to its original format. This requires the /RESTORE qualifier. In particular, a file whose original VMS format was sequential with fixed length records, may be converted back to its original format. This provides for storing of VMS executable images and BACKUP savesets on Windows.

...........

### **Pathworks Filename Conversion**

Filenames on Windows can be very long and use many characters that are not allowed on VMS. As a result, files copied to VMS from Windows using Pathworks have embedded characters in their names so that Pathworks can tell the original filename. NetCopy will convert these filenames back to their original Windows filenames when copying them from VMS to Windows.

..........

## **Qualifiers**

### **Qualifiers Reference**

Each of the available KnapSac qualifiers is discussed in this section. They are presented in alphabetical order. Each qualifier is presented with a detailed description of its function, applicable operations, and its format.

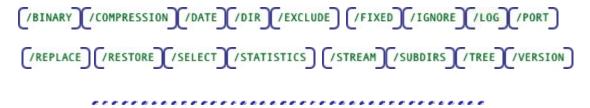

## /BINARY

Requests no interpretation of VMS file characteristics.

type

Command qualifier.

format

/BINARY

qualifier value

none

direction

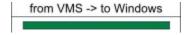

related qualifiers

none

restrictions

none

description

The /BINARY qualifier requests NetCopy to copy files from VMS to Windows with no interpretation of the record structure.

### example

```
$ netcopy/binary disk$user:[user]*.pdf win:: (1)
```

(1) All the PDF files in disk\$user:[user] will be copied to Windows. They will be stored in the directory pointed to by the Storage Path defined for this port.

...........

### /COMPRESSION

Selects the compression algorithm.

### type

Command qualifier.

### format

/COMPRESSION=algorithm (default is MAXIMUM)

### qualifier value

#### **MAXIMUM**

#### **NONE**

Selects the type of compression to be used.

### direction

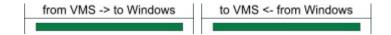

### related qualifiers

none

### restrictions

none

### description

The /COMPRESSION qualifier selects the type of compression. On an AXP or IA64 system MAXIMUM compression may yield the best performance because the I/O speed gained from the additional compression exceeds the speed lost due to additional processing.

#### example

```
$ netcopy/comp=max disk$user:[user]*.pdf win:: (1)
```

(1) All the PDF files in disk\$user:[user] will be copied to Windows. They will be stored in the directory pointed to by the Storage Path defined for this port.

............

### /DATE

Requests VMS file dates be set on the files copied to Windows.

#### type

Command qualifier.

#### format

/DATE

### qualifier value

none

#### direction

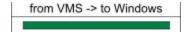

### related qualifiers

none

### restrictions

none

### description

The /DATE qualifier requests NetCopy to preserve VMS file dates on the files copied to Windows. By default, files copied to windows will have the date of the copy .

#### example

```
$ netcopy/date disk$user:[user]*.pdf win:: (1)
```

(1) All the PDF files in disk\$user:[user] will be copied to Windows. They will be stored in the directory pointed to by the Storage Path defined for this port. These PDF files will show the same file date and time as they did on the VMS system.

### /DIR

Display the contents of a Windows folder to SYS\$OUTPUT or a file.

#### type

Command qualifier.

#### format

/DIR

/DIR=list-file-spec

### qualifier value

File specification for the listing file. Default file type is .LIS.

#### direction

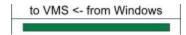

### related qualifiers

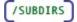

#### restrictions

none

### description

Displays the contents of a Windows folder. By default, the display is written to SYS\$OUTPUT. If a list-file-spec is provided, the display is written to the file. The list-file-spec follows standard VMS conventions for file specifications. The default device and directory will be the current process defaults; the default type will be .LIS. There is no default for the file name; the user must supply one.

### examples

```
$ netcopy/dir win:: (1)
```

(1) The contents of the folder pointed to by the Storage path for this port will be displayed.

```
$ netcopy/dir win:: *.dat (2)
```

(2) The files with extension .dat contained in the folder pointed to by the Storage Path for this port will be displayed.

............

# /EXCLUDE

Requests that the specified files be excluded during file selection.

type

File selection qualifier.

format

```
/EXCLUDE=exclude-file-spec
/EXCLUDE=(exclude-file-spec,...)
```

#### qualifier value

file specification list of the files to be excluded. There is no default value.

#### direction

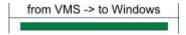

## related qualifiers

/SELECT

#### restrictions

none

## description

This qualifier is used to exclude files in the input-file-spec from processing. It is particularly useful when the input-file-spec contains wild-cards. There is no default for the file name or file type. Relative version numbers are not supported.

The exclude-file-spec may contain a list of file specifications. In this case, the list must be delimited by parentheses. Wild cards and sticky defaults are supported.

## examples

```
$ netcopy *.*/exclude=(*.com,*.dat) win::"myfiles\" (1)
```

(1) All files in the current default directory will be selected with the exception of any file which has file type .COM or file type .DAT. The copied files will reside on the Windows system WIN in the sub-directory myfiles under the Storage Path..

## /FIXED

Requests files copied to VMS have fixed length records.

#### type

Command qualifier.

#### format

/FIXED

#### direction

```
to VMS <- from Windows
```

## related qualifiers

/STREAM

#### restrictions

none

## description

The /FIXED qualifier requests NetCopy to copy files from Windows to VMS and create VMS files with fixed length records of 512 bytes each. .

## example

```
$ netcopy win::*.doc disk$user:[user]*.* /fixed(1)
```

(1) All the .doc files in the Storage Path on Windows system win will be copied to Windows and stored in disk\$user:[user]. They will have fixed length reocords of 512 bytes.

# /IGNORE

Requests that NetCopy ignore certain file processing restrictions.

#### type

Command qualifier.

#### format

/IGNORE (INTERLOCK is the default)

/IGNORE=INTERLOCK

#### qualifier value

option (See text below.)

#### direction

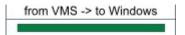

## related qualifiers

none

#### restrictions

none

#### description

By default, NetCopy will not save files which are currently open by another process or user. This option can be used to override this restriction and process files that are currently open for reading or writing. Use of this option requires the privilege SYSPRV, a system UIC, or ownership of the volume.

#### example

```
$ netcopy [user]*.*/ignore win::"user\" (1)
```

(1) All files on the in the directory [user] will be selected. Files which are open by another user will be processed. The files will be copied to the Windows system win and will reside in the subdirectory \user\ under the Storage path for this port.

............

# /LOG

Display progress and status messages to SYS\$OUTPUT.

## type

Command qualifier.

## format

/LOG

/NOLOG (default)

#### direction

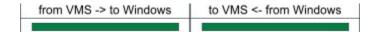

#### related qualifiers

/STATISTICS

#### restrictions

none

#### description

Displays the file specification of each input file processed as the command executes; the display is written to SYS\$OUTPUT.

/LOG implicitly implies /STATISTICS. If statistics are not desired, this must be explicitly requested using the negated qualifier /NOSTATISTICS.

#### examples

```
$ netcopy/log [...]*.* win::"backups\" (1)
```

(1) The directory tree starting with the current default directory will be copied to the Windows system WIN. The files will reside in a dir tree starting with the sub-directory \backups\ under the Storage path. The following is a sample of the information which is sent to SYS\$OUTPUT during execution of this command:

```
%NETCOPY-S-COPIED, copied [USER]LOGIN.COM;2
```

## /PORT

Specifies the port number to be used for this operation.

#### type

Command qualifier.

#### format

/PORT=nnnn

#### qualifier value

nnnn = port number to be used for this connection

#### direction

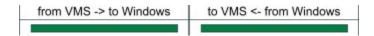

#### related qualifiers

none

#### restrictions

none

## description

The default port number used by NetCopy for TCP/IP communications is 8000. The port number on the client side may be changed using this qualifier.

## examples

```
$ netcopy *.* win:: /port=8003 (1)
```

(1) All the files in the current default directory will be copied to the Windows system WIN. The files will reside in the directory pointed to by the Storage Path. The port number 8003 will be used for this connection.

# /REPLACE

Requests the file replace any existing file of the same name..

#### type

Command qualifier.

## format

/REPLACE

#### direction

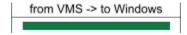

#### related qualifiers

none

## restrictions

none

#### description

By default, files will not be copied if a file of the same already exists. Use of this qualifier provides for overwriting of the file with the newly copied file,

## examples

```
$ netcopy *.* win:: /replace (1)
```

(1) All the files in the current default directory will be copied to the Windows system WIN. Any files which already exist on the Windows system will be replaced and overwritten with the copied files..

# /RESTORE

Requests the file be restored to VMS in its original format.

#### type

Command qualifier.

#### format

#### /RESTORE

#### direction

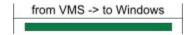

#### related qualifiers

none

#### restrictions

Only fixed length record files are supported.

#### description

If the VMS file characteristics are available on WIndows, they will be applied as the file is restored to VMS. The restored file will look exactly like the original VMS file.

#### examples

```
$ netcopy win::disk1.bck *.* /restore (1)
```

(1) The file disk1.bck on the Windows system WIN will be copied to the current default directory on VMS. File characteristics for this file will be restored.

# /SELECT

Selects files for processing.

## type

File selection qualifier.

#### format

```
/SELECT=select-file-spec
```

#### qualifier value

file specification list of the files to be excluded.

There is no default value.

#### direction

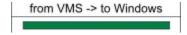

## related qualifiers

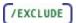

## restrictions

none

## description

This qualifier is used to selectively copy files to Windows. The select-file-spec may contain a list of file specifications. In this case, the list must be contained in parentheses. Wild cards and sticky defaults are supported. Relative version numbers are not supported.

#### example

```
$ netcopy *.*/select=*.com win:: (1)
```

(1) The files with extension .com in the current default directory will be copied to Windows, The copied files will reside in the directory pointed to by the Storage Path.

..........

## /STATISTICS

Request statistical information regarding the execution process be displayed.

#### type

Command qualifier.

#### format

## /STATISTICS

#### direction

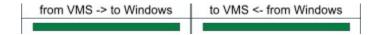

#### related qualifiers

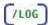

#### restrictions

none

#### description

This qualifier causes statistical information regarding the process to be displayed to SYS\$OUTPUT. The statistics include elapsed time, CPU time, number of buffered I/O's, number of direct I/O's, peak number of pages of virtual memory allocated, and number of page faults. Other statistics are operation dependent.

The number of pages of virtual memory used represents the amount of dynamically allocated memory, i.e., the amount of virtual memory allocated by NetCopy.

## example

```
$ netcopy/statistics *.* win:: (1)
```

(1) All files in the current default directory will be copied to the Windows system WIN. At the end of the save operation, statistical information will be sent to SYS\$OUTPUT. An example of this is given below.

## NetCopy Statistics

```
Elapsed Time: 00:00:11.85 CPU Time: 0:00:07.33
Buffered I/O: 146 Direct I/O: 45
```

Virtual Memory Used: 1089 Page Faults: 381

............

# /STREAM

Requests files copied to VMS have stream record type.

## type

Command qualifier.

#### format

#### /STREAM

## qualifier value

none

#### direction

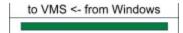

## related qualifiers

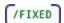

## restrictions

none

## description

The /STREAM qualifier requests NetCopy to copy files from Windows to VMS and create VMS files with stream format. .

## example

```
$ netcopy win::*.doc disk$user:[user]*.* /stream(1)
```

(1) All the .doc files in the Storage Path on Windows system win will be copied to Windows and stored in disk\$user:[user]. They will have stream type.

## /SUBDIRS

Display the contents of a Windows folder to SYS\$OUTPUT or a file.

# type Command qualifier. format /SUBDIRS qualifier value none direction to VMS <- from Windows related qualifiers /DIR restrictions none description Used with /DIR, this qualifier requests that the contents of all sub-folders also be displayed. examples \$ netcopy/subdirs win:: (1) (1) The contents of the Windows folder pointed to by the Storage Path (and all sub-folders) will be displayed. /TREE Requests VMS directory structure be replicated on Windows. type Command qualifier. format

/TREE

# /NOTREE

#### qualifier value

none

#### direction

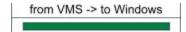

#### related qualifiers

none

#### restrictions

none

## description

The /TREE qualifier requests NetCopy to preserve VMS directory structure on Windows during the copy of directory trees. This is the default if the file path on VMS contains an ellipsis.

#### example

```
$ netcopy disk$user:[user...]*.pdf win:: (1)
```

(1) All the PDF files in disk\$user:[user...] will be copied to Windows. They will be stored in the directory tree starting with user under the folder pointed to by the Storage Path defined for this port. If it is desired that all files reside in one folder, use **/NOTREE**.

...........

# **/VERSION**

Displays the version of NetCopy.

type

Command qualifier.

format

/VERSION

direction

none

## related qualifiers

none

#### restrictions

cannot be used with any other qualifier

## description

Displays the version of NetCopy to SYS\$OUTPUT. The level indicates the internal structure revision level of the software.

## example

```
$ netcopy/version (1)
```

(1) The following information will be displayed to SYS\$OUTPUT.

NetCopy Version 4.0-0 Evaluation Kit Level D Copyright 2006-2009 Compact Data Works, Inc. All rights reserved.

Licensee: EVALUATION KIT Serial Number: 000000 Node ID: xxxxxx

License Type: Evaluation

...........